# Примеры использования АТ-команд

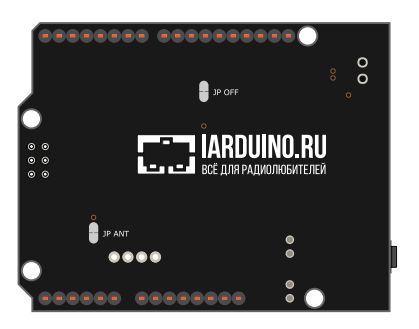

С подробным описанием AT-команд для работы с [GSM/GPRS Shield A6](https://iarduino.ru/shop/Expansion-payments/gsm-gprs-shield-a6.html) и [GSM/GPRS Shield A9](https://iarduino.ru/shop/Expansion-payments/gsm-gprs-shield.html) можно ознакомиться на странице [Wiki - AT](https://wiki.iarduino.ru/page/a6_gprs_at/)[команды GSM07.07,07.05](https://wiki.iarduino.ru/page/a6_gprs_at/).

Для более удобной работы с GSM/GPRS Shield воспользуйтесь библиотекой jarduino GSM подробное описание свойств и методов которой, а так же примеры работы с ней можно найти на странице [Wiki - GSM/GPRS Shield](https://wiki.iarduino.ru/page/gsm-gprs-shield/).

# Отправка SMS:

AT+CMGF=1 \r\n - установка текстового режима.

<code>AT+CSMP=17</code> , 167 , 0 , 0  $\ \ \ \ \ \ \ \ \ \ \ \$  мсходящие SMS в кодировке GSM, срок жизни 24 часа.

- отправить SMS на указанный номер, модем ответит . AT+CMGS="+70123456789" \r\n >

Ввести текст отправляемого SMS сообщения на Латинице.

Для отправки сообщения необходимо ввести символ с кодом 0x1A.

Для отмены отправки сообщения необходимо ввести символ с кодом 0x1B.

Подробное описание этих команд см. на странице Wiki - AT-команды [GSM07.07,07.05](https://wiki.iarduino.ru/page/a6_gprs_at/).

### Отправка SMS на Русском:

AT+CSCS="PCCP936" \r\n - установка кодировки ввода/вывода текста.

AT+CMGF=1 \r\n - установка текстового режима.

<code>AT+CSMP=17,167,0,8</code> \r\n - исходящее SMS в 16-битной кодировке, срок жизни 24 часа.

- отправить SMS на указанный номер, модем ответит . AT+CMGS="+70123456789" \r\n >

Ввести текст в кодировке CP-936 заканчивающийся символом с кодом 0x1A.

Например, для отправки текста "Привет" из Arduino IDE введите строку:

"\247\261\247\342\247\332\247\323\247\326\247\344\32" (символ 0х1А уже указан).

#### Прием SMS (индикация новых SMS сообщений):

<code>AT+CMGF=1</code>  $\n\cdot$ r $\cdot$ n - установка текстового режима.

AT+CNMI=2,2 \r\n - разрешить индикацию содержимого SMS сообщений.

AT+CSDH=1 \r\n - разрешить отображение заголовков SMS сообщений (не обязательно).

При получении SMS сообщения, оно будет выведено в формате:

#### +CMT: "НОМЕР",["НАЗВАНИЕ"],"ДАТА"[ЗАГОЛОВОК]\r\nТЕКСТ\r\n

Название выводится если номер отправителя SMS есть в адресной книге.

Заголовок выводится если его вывод был разрешён командой AT+CSDH=1.

Сообщения должны быть написаны на Латинице.

Подробное описание этих команд см. на странице Wiki - AT-команды [GSM07.07,07.05](https://wiki.iarduino.ru/page/a6_gprs_at/).

### Приём SMS (чтение SMS сообщений с SIM-карты):

AT+CMGF=1 \r\n - установка текстового режима.

AT+CNMI=2,1  $\setminus$ r $\setminus$ n - разрешить индикацию получения SMS без вывода их содержимого.

<code>AT+CPMS="SM"</code> , "SM" , "SM"  $\ \setminus r \setminus n$  - память SIM для просмотра, написания и получения SMS.

AT+CSDH=1 \r\n - разрешить отображение заголовков SMS сообщений (не обязательно).

При получении SMS сообщения, будет выведен незапрашиваемый код формата:

+CMTI: "SM", 1 \r\n где 1 это номер ячейки SIM-карты в которую сохранена SMS.

AT+CMGR=1 | \r\n - прочитать SMS из указанной ячейки (вместо 1 указывается № ячейки).

Содержимое SMS будет выведено в формате:

+CMGR: "СТАТУС","НОМЕР",["НАЗВАНИЕ"],"ДАТА"[ЗАГОЛОВОК]\r\nТЕКСТ\r\n

Сообщения должны быть написаны на Латинице.

Приём SMS: Входящие SMS сообщения сохраняются на SIM-карту. Как только ёмкость SIM-карты будет заполнена, модем станет

отказываться от получения новых сообщений сервис-центра SMS, пока на SIM-карте не появятся свободные ячейки памяти (пока SMS сообщения не будут удалены с SIM-карты).

AT+CMGD=2,0 \r\n - удалить одно сообщение из 2 ячейки памяти.

AT+CMGD=1,4 \r\n - удалить все сообщения.

AT+CPMS? \r\n - узнать заполненность, ёмкость и выбранную область памяти.

Подробное описание этих команд см. на странице Wiki - AT-команды [GSM07.07,07.05](https://wiki.iarduino.ru/page/a6_gprs_at/).

#### Входящий звонок:

Во время входящего голосового вызова, будет постоянно выводится код RING\r\n.

АТА  $\mathcal{N}$  \r $\mathcal{N}$  - ответить на вызов (поднять трубку).

ATH \r\n - сбросить вызов (повесить трубку), действует и во время разговора.

AT+CLIP=1 \r\n - включить AOH, номер будет выведен при получении вызова.

АОН (автоопределитель номера) нужно включить до получения вызовов.

По умолчанию для голосовых вызовов используется громкая связь.

Подробное описание этих команд см. на странице Wiki - AT-команды [GSM07.07,07.05](https://wiki.iarduino.ru/page/a6_gprs_at/).

#### Исходящий звонок:

<code>ATD"+70123456789"</code>  $\mathcal{N} \setminus \mathcal{N}$  - инициировать голосовой вызов на указанный номер.

ATH \r\n - сбросить вызов (повесить трубку), действует и во время разговора.

Рекомендуем проверять состояние вызова (нет, набор, дозвон, активен, разрыв, ...).

AT+CLCC \r\n - получить список вызовов и их состояние.

По умолчанию для голосовых вызовов используется громкая связь.

#### Проверка уровня связи:

AT+CSQ \r\n - в ответ Вы получите два числа, через запятую.

Первое число - уровень сигнала от 0 (менее -113 дБм) до 31 (более -51 дБм).

Второе число - частота появления ошибок от 0 до 7 (GSM 05.08).

Значение 99 означает что указанный параметр неизвестен или не определяется.

## Проверка оператора:

AT+COPS? \r\n - получить имя выбранного оператора (в цифровом формате).

AT+COPS=? \r\n - получить список доступных операторов (цифровой и буквенный формат).

<code>AT+CREG?</code>  $\setminus$ r $\setminus$ n - получить статус регистрации в сети оператора связи.

Статус регистрации определяет второе число в ответе:

- 0 Не зарегистрирован, не проводится поиск нового оператора.  $\bullet$
- 1 Зарегистрирован в домашней сети.
- 2 Не зарегистрирован, проводится поиск нового оператора.
- 3 Регистрация отклонена.
- 4 Статус неизвестен.
- 5 Зарегистрирован в роуминге.

AT+CNUM \r\n - получить свой номер телефона

Подробное описание этих команд см. на странице [Wiki - AT-команды GSM07.07,07.05](https://wiki.iarduino.ru/page/a6_gprs_at/).

#### Узнать версию прошивки:

AT+GMR \r\n - в ответ Вы получите версию ПО адаптера.

#### Выбрать аудиовыход:

AT+SNFS=0 \r\n - использовать гарнитуру (выход для наушников).

AT+SNFS=1 \r\n - использовать громкую связь (выводы динамика и микрофона).

AT+SNFS=2 \r\n - использовать только микрофон громкой связи (без динамика).

AT+SNFS? \r\n - получить число соответствующее выбранному аудио выходу.

По умолчанию используется громкая связь.